## DVB-C Sendersuchlauf mit Panasonic

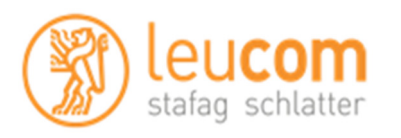

## **Neuinstallation:**

**Menu Sprache:**  Wählen Sie hier die Menu Sprache. Weiter mit OK.

## **Land:**

Wählen Sie das gewünschte Land.

Bei der Auswahl von **"Schweiz"** werden die Sender von TeleClub, je nach Softwarestand eventuell allen anderen Sendern vorangestellt. Dies liegt an der Sortierung nach Service ID und einem vollständigen Suchlauf des gesamten Frequenzspektrums.

**Tipp:** Anhand eines Softwareupdates im Sommer 2014, kann bei diversen Panasonic Geräten ein Suchlauf via LCN (Logical Channel Number) durchgeführt werden. Führen Sie dazu ein Update der Firmware via Viera Cast durch und setzen Sie das Gerät auf die Werkseinstellungen zurück. Starten Sie danach einen neuen Suchlauf.

**TV-Signalwahl:**  Wählen Sie hier nur DVB-C aus und starten Sie den Auto Setup.

## **DVB-C Anbieterauswahl:**

Wählen Sie hier UPC aus. Wir übertragen die LCN Daten in der gleichen Norm wie UPC. Zukünftige Sender werden so automatisch gefunden einsortiert.

**DVB-C Netzwerkeinstellungen:**  Frequenz: **458 MHz** Netzwerk-ID: **200** 

Warten Sie, bis der digitale Sendersuchlauf abgeschlossen ist und bestätigen Sie mit der "Ok" Taste, Um fortzufahren. Bitte beachten: der Sendersuchlauf kann bis zu 10 Minuten in Anspruch nehmen.

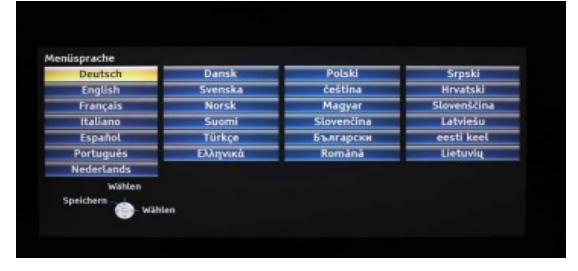

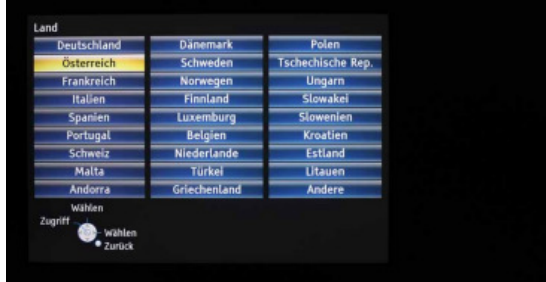

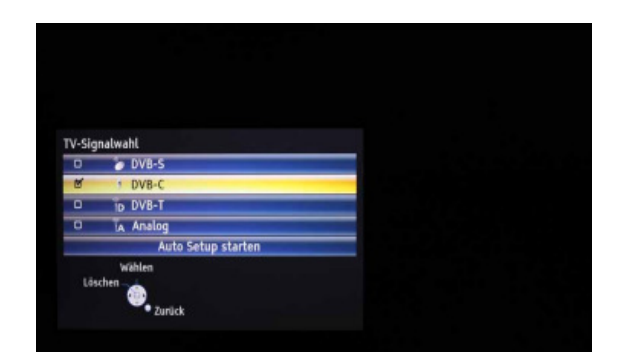

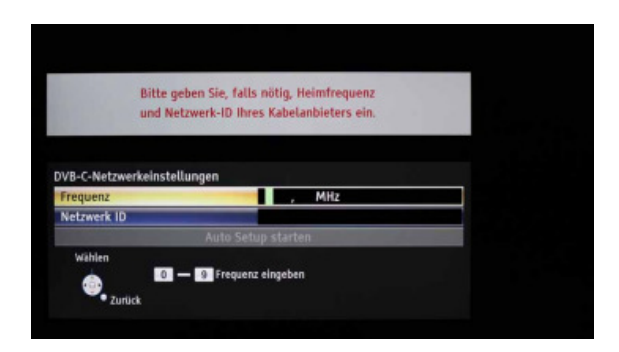